## INSTRUCTIONS FOR UPLOADING ARTWORK FOR BANNERS

## Web File Manager

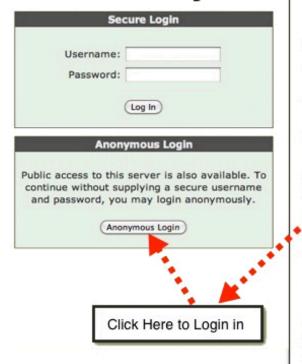

- Please place all art files in a folder.
  Name the folder the name given to you by your Allen Display customer service representative.
- Compress files using software such as WinZip or Stuffit. All compressed files must be under 500MB.
- Upload your graphic banner artwork using your Browser or FTP software.

## WEB BROWSER:

Address: http://www.handbookart.com Use Anonymous Login Leave username & password blank

## FTP Software:

Address: ftp.handbookart.com no user ID (leave blank) no password (leave blank)